## **Audio mit einem Smartphone aufnehmen und in IServ hochladen**

In folgenden Dokumenten ist beschrieben, wie man auf einem iOS-Gerät bzw. einem Android-Gerät eine Tonaufnahme macht und diese in IServ hochlädt.

[Audioaufnahme mit einem iPhone/iPad](http://digital.thg-noe.de/lib/exe/fetch.php?media=unterricht:audioaufnahme_ipad.pdf)

[Audioaufnahme mit einem Android-Gerät](http://digital.thg-noe.de/lib/exe/fetch.php?media=unterricht:audioaufnahme_android.pdf)

From: <http://digital.thg-noe.de/> - **THG Nördlingen - DIGITAL**

Permanent link: **<http://digital.thg-noe.de/doku.php?id=unterricht:audioaufnahme&rev=1588795477>**

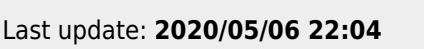

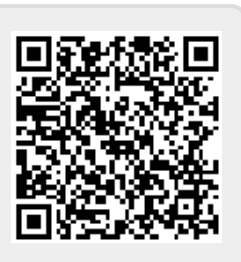